## No-Cost Extensions Flowchart

**<https://www.colorado.edu/ocg/no-cost-extensions>**

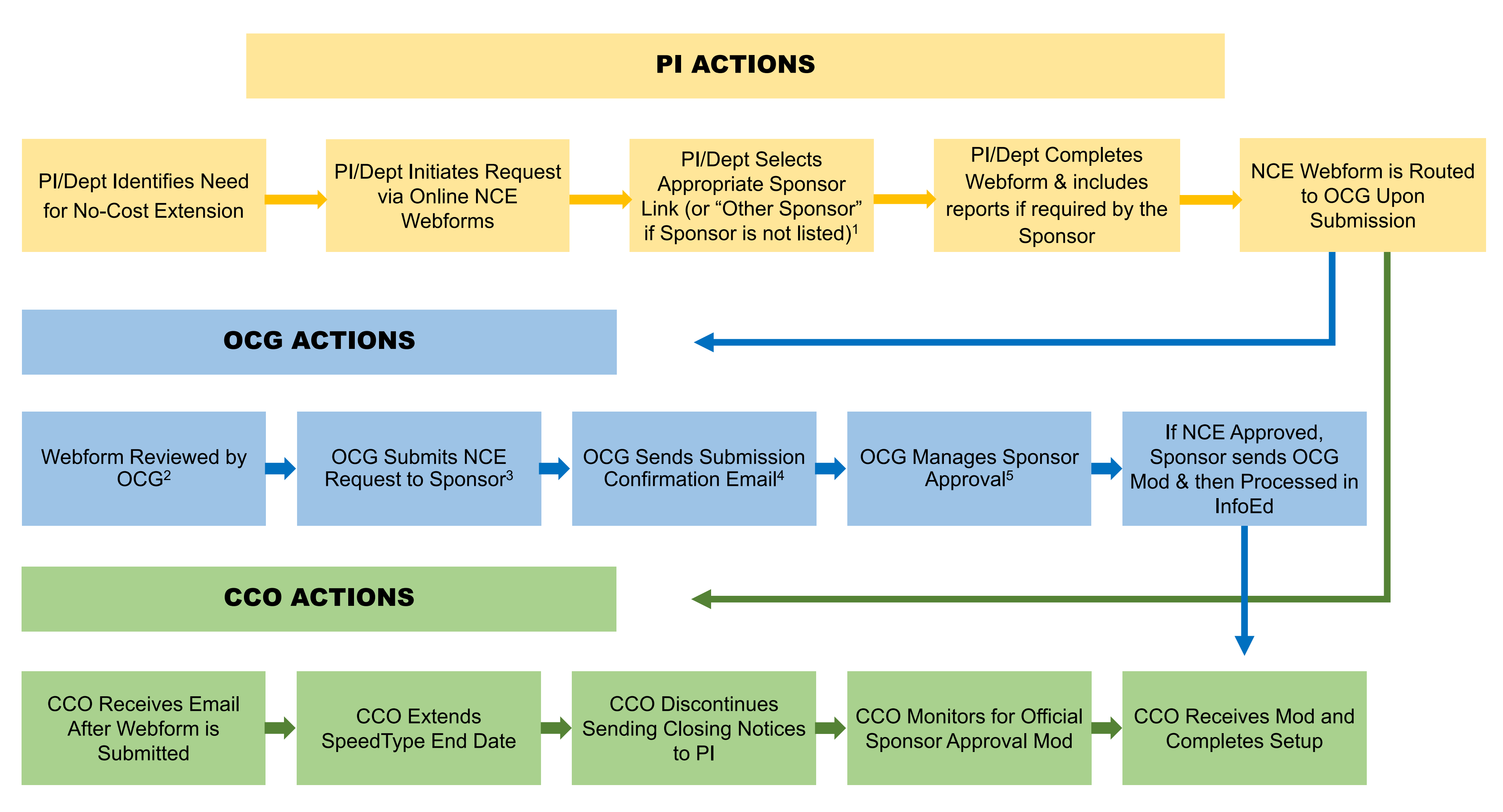

- 1. Each Sponsor has their own specific guidelines for submitting NCEs. Selecting the correct Sponsor NCE Webform ensures that the PI /Dept is informed of the Sponsor's reporting requirements and submission window.
- 2. OCG will contact the PI if required reports are not included or if submission is outside of the Sponsor required time frame. OCG reviews reason for request to ensure the justification meets Uniform Guidance requirements.
- 3. OCG, as the Authorized Organizational Representative (AOR) for the University, ensures valid submission to the correct Sponsor contact. PIs are not considered AOR for the University; NCE submissions made by the PIs directly to the Sponsor may not be accepted.
- 4. Confirmation email will be sent to the PI/Dept and whomever requested the NCE.
- 5. First NCE requests may be Grantee-Approved depending on the Sponsor and are automatically approved at OCG and sent for processing. Second or subsequent NCE requests require Sponsor approval.

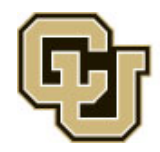